## **American River College - Instructional Technology Center**

ARC ITC email: [ITCtraining@arc.losrios.edu](mailto:ITCtraining@arc.losrios.edu)

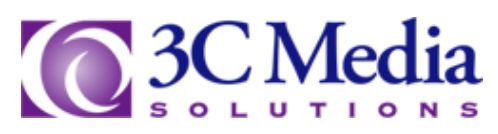

CCC Online/Hybrid Instructors can upload video content to 3C Media and request FREE captioning (usually) within a few days. Follow the below steps to get your videos captioned through 3C Media:

## Watch the [Registration](https://www.youtube.com/watch?v=bOtgzfwxgxM) Video

- 1. Go to [3CMedia Solutions.](http://www.3cmediasolutions.org/)
- 2. Click on "Create new account" (you'll need to create a username, enter your email address, name, and organization, read through Terms & conditions & check "I agree to 3C Media Solutions".)
- 3. You will receive an email from 3CMedia approving your account

## Watch the [Uploading Content](https://www.youtube.com/watch?v=97OReEze7HU) Video

- 1. Log in to 3C Media
- 2. Click on "My Videos tab", and create a folder for where you want your videos to be saved.
- 3. Click on the folder that you just created and click "Add or upload video"
- 4. Select "Upload a video to 3C Media solutions", & click "Next"
- 5. Title your video, select the license to save your video under, and add a description (example: this video provides a brief overview of the material we will be covering in week three of your online course)
- 6. Check "I agree to 3C Media Solutions Terms & Conditions" box, click "Next"
- 7. Click "Select file", select your video file and "upload"

Watch the [Accessing Captions](https://www.youtube.com/watch?v=r4J1oSqEIyg) Video

- 1. Click on "My Videos". If you don't see your video yet, it is likely still being converted and saved. (You should see a message notifying you that video is being converted. This process should not take too long).
- 2. Once your video is ready, Click on "My Videos", then click on the folder that your video is saved in. Click on "Details & Options" (to the right of your video title).
- 3. Click "DECT Captioning Grant". Enter requested information, & click "submit".
- 4. Content will take about 2 days (sometimes up to 1 week) to be captioned. You can then share the link to your captioned video to your online course, or use in your in-person class.